## **MANUAL DO EXTRATO** DE UTILIZAÇÃO DO PLANO

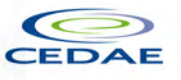

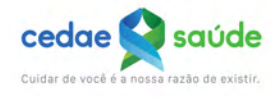

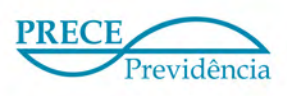

ANS-nº 321869

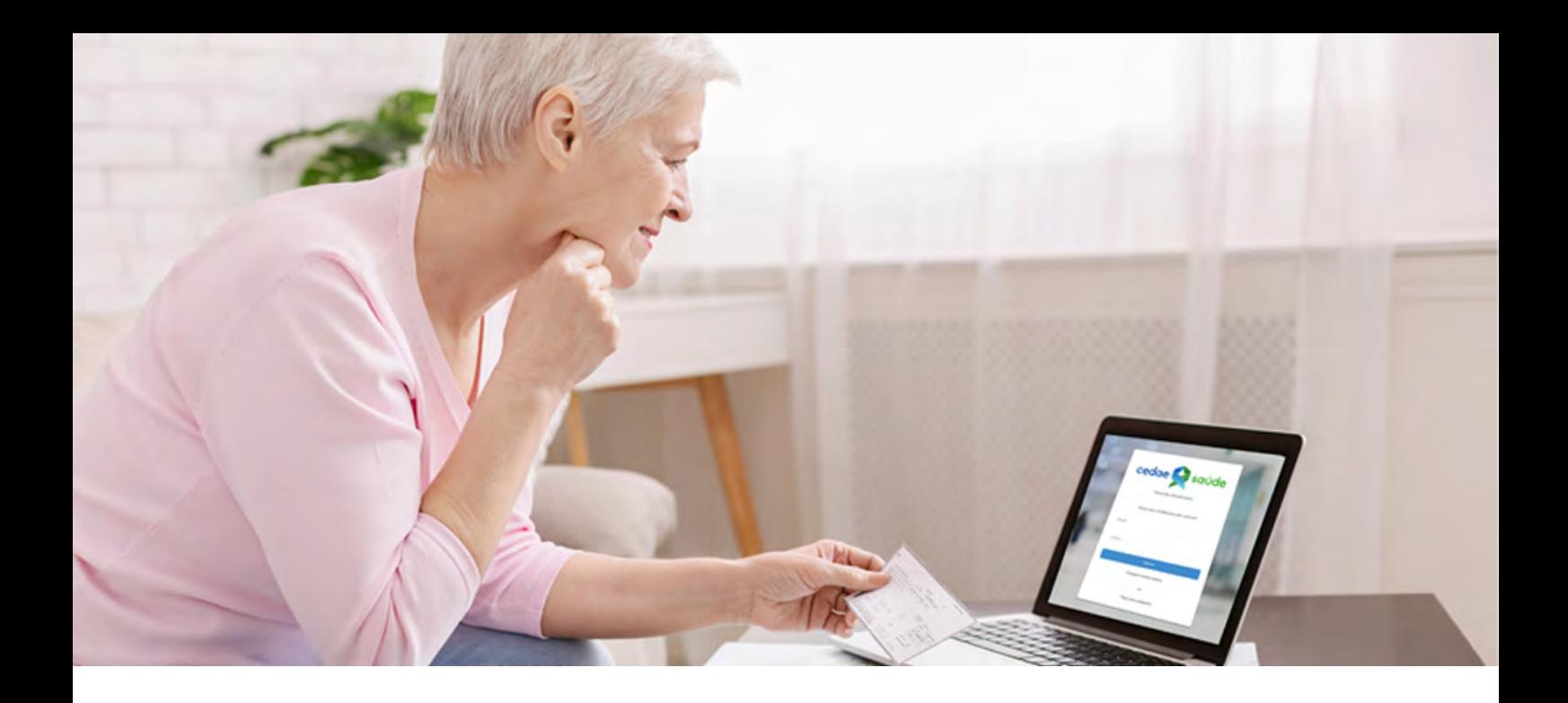

## **Prezado(a) Beneficiário(a),**

Visando melhorar os canais de atendimento da Cedae Saúde, estamos disponibilizando o **extrato de utilização do plano** no nosso Portal do Beneficiário. **Veja os passos a seguir para acessar o seu extrato de utilização do plano:**

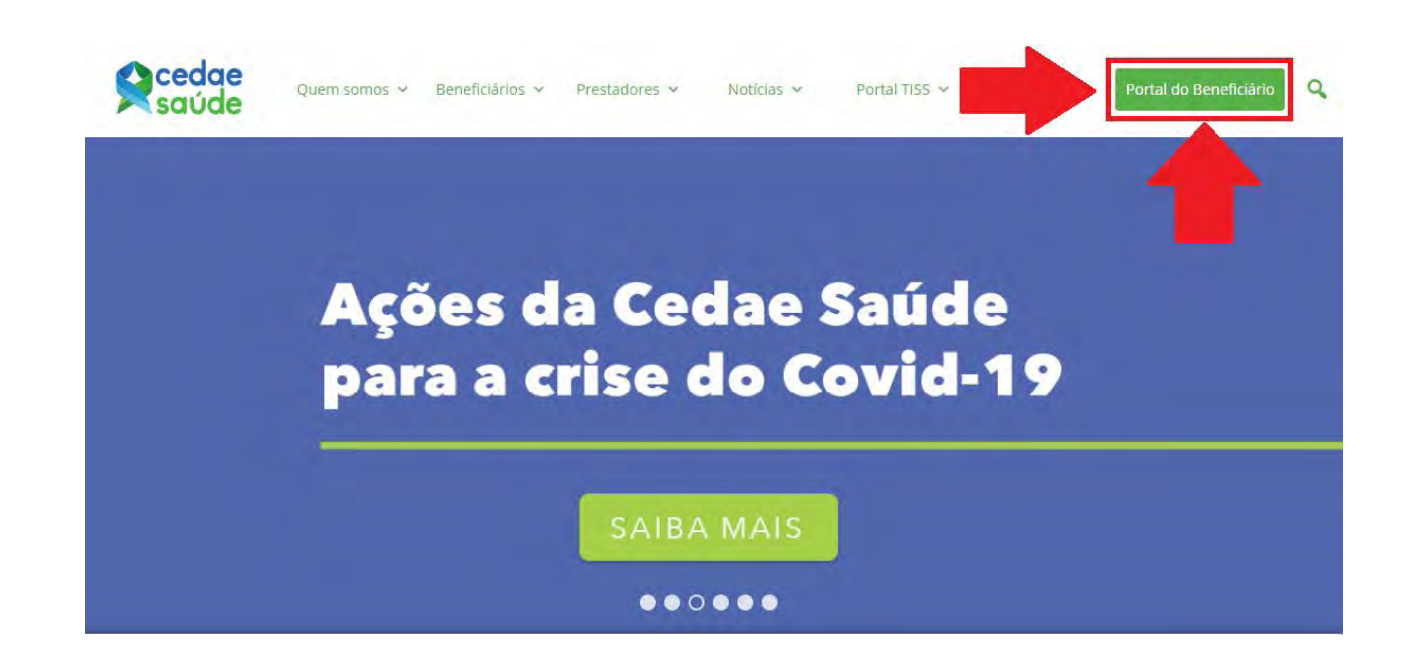

Acesse o site da Cedae Saúde e clique em:

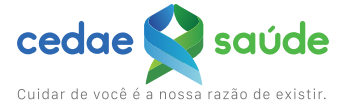

Em seguida, você será encaminhado para a tela de login do Portal do Beneficiário:

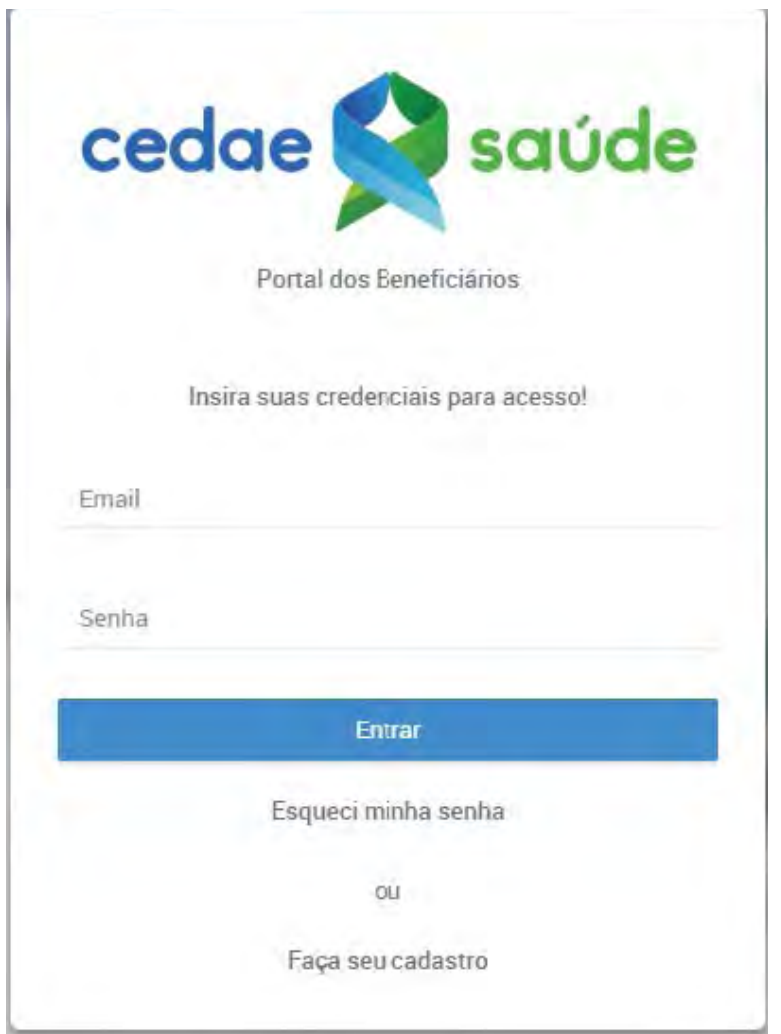

**Caso já possua usuário e senha, basta informá-los e realizar o login. Se ainda não tiver se cadastrado no Portal, antes você precisará seguir os passos disponíveis na página 7 deste documento.**

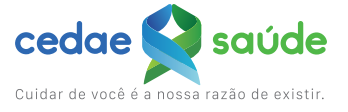

Ao acessar o Portal do Beneficiário, no menu à esquerda, foi incluída uma nova opção chamada "Extrato de Utilização".

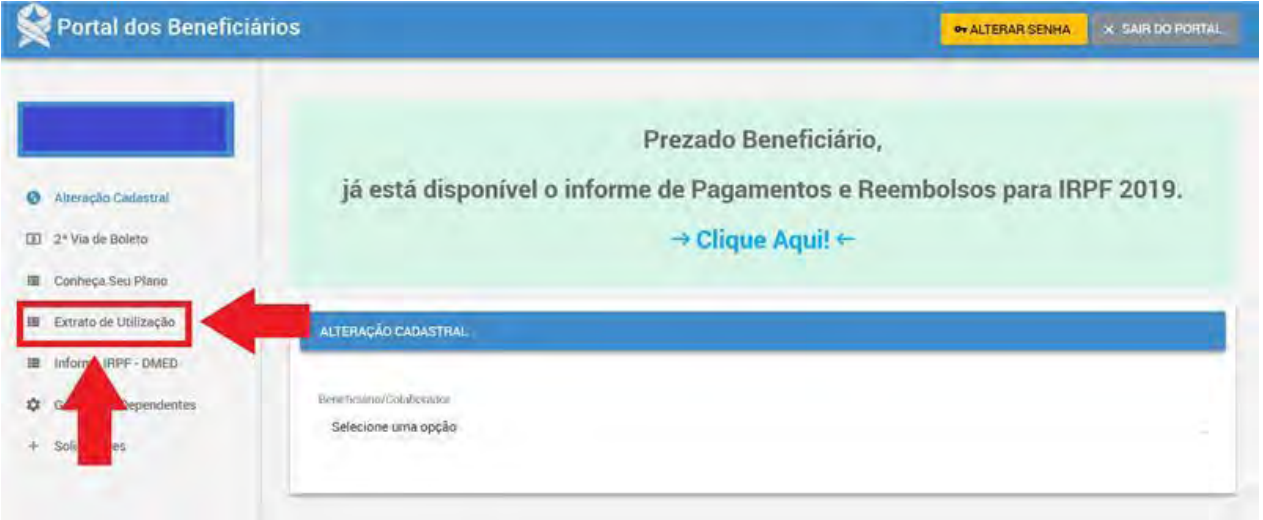

Clicando nessa opção, será apresentada a tela com o mês e o ano a ser escolhido:

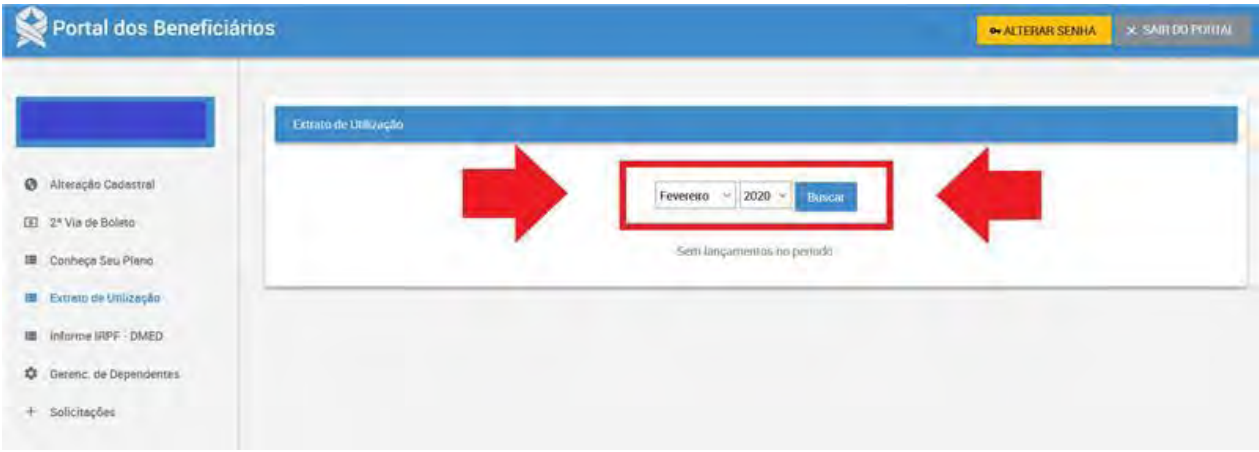

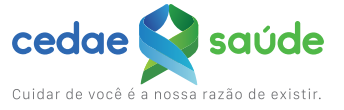

Após escolher o período (mês e ano) e clicar em **Buscar** , aparecerá a tela com os resumos por plano e por rubrica: Buscar

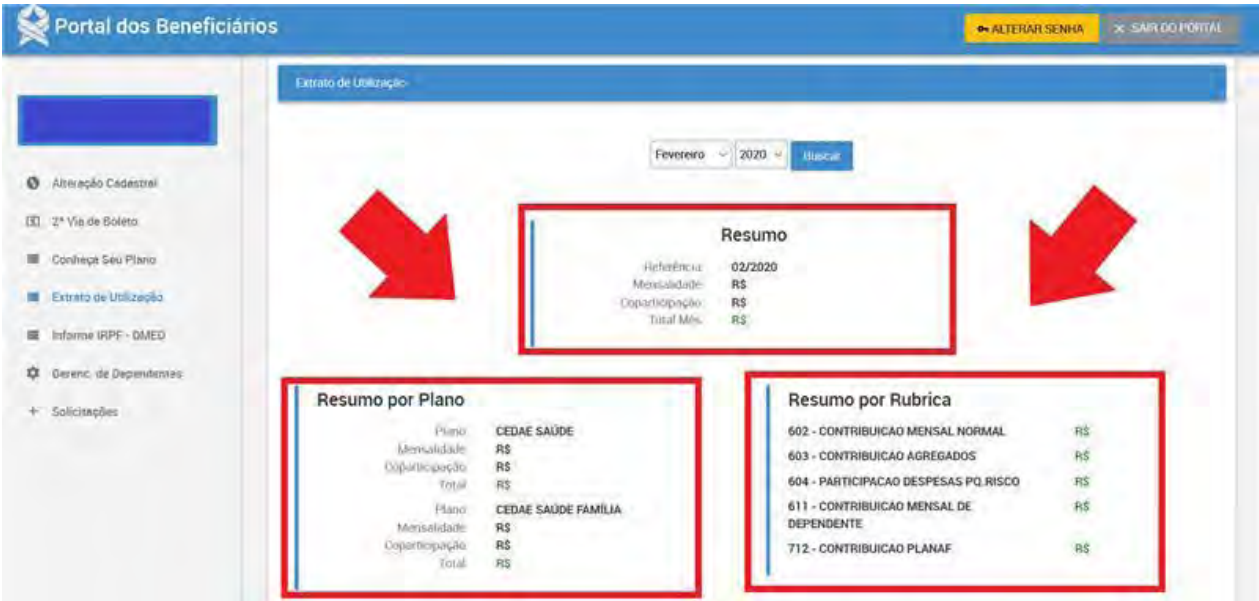

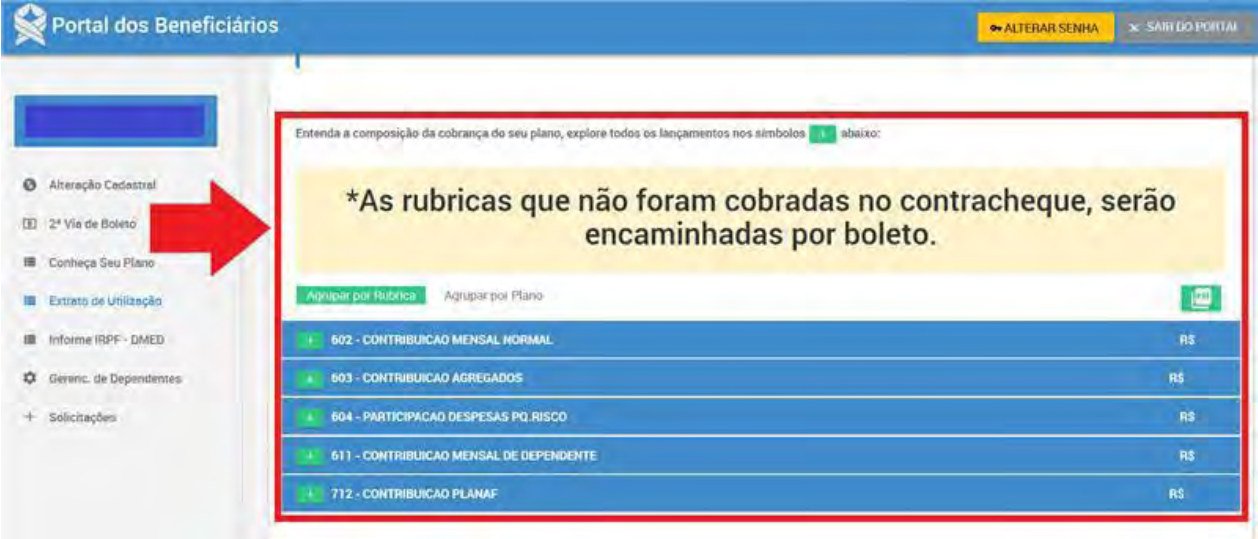

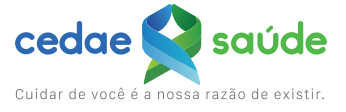

Clique no símbolo  $\pm$  para conferir o detalhamento de cada rubrica com nome do(a) beneficiário(a), valor e data.

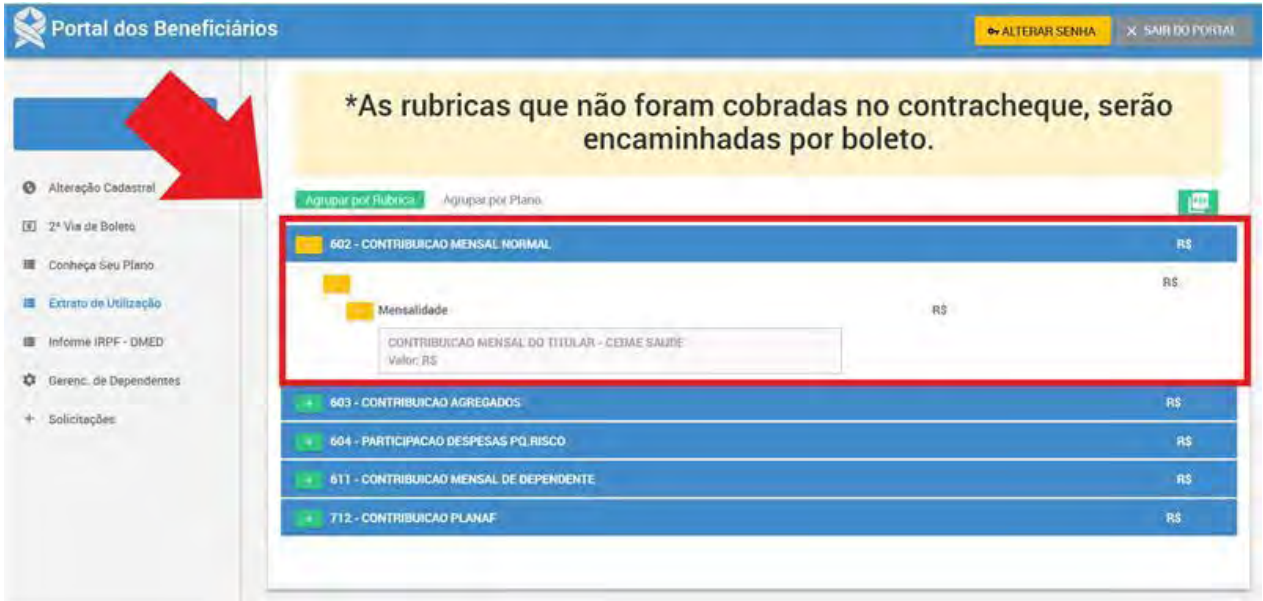

A seguir, você terá a opção do detalhamento por plano:

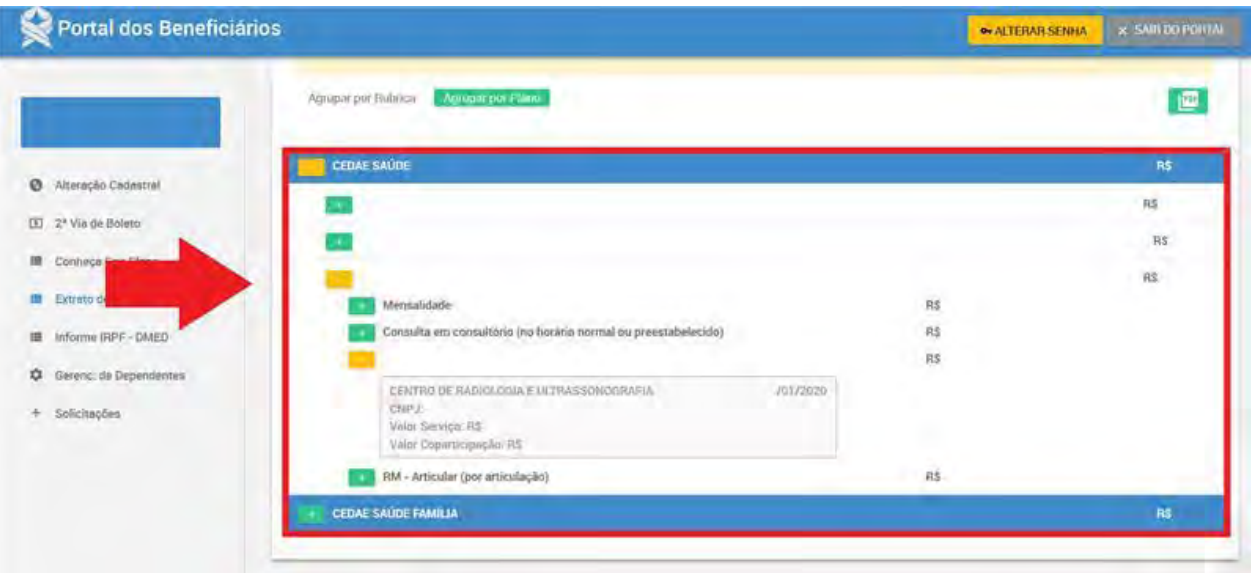

Ao clicar em , é gerado um arquivo PDF contendo as informações do relatório de utilização do plano.

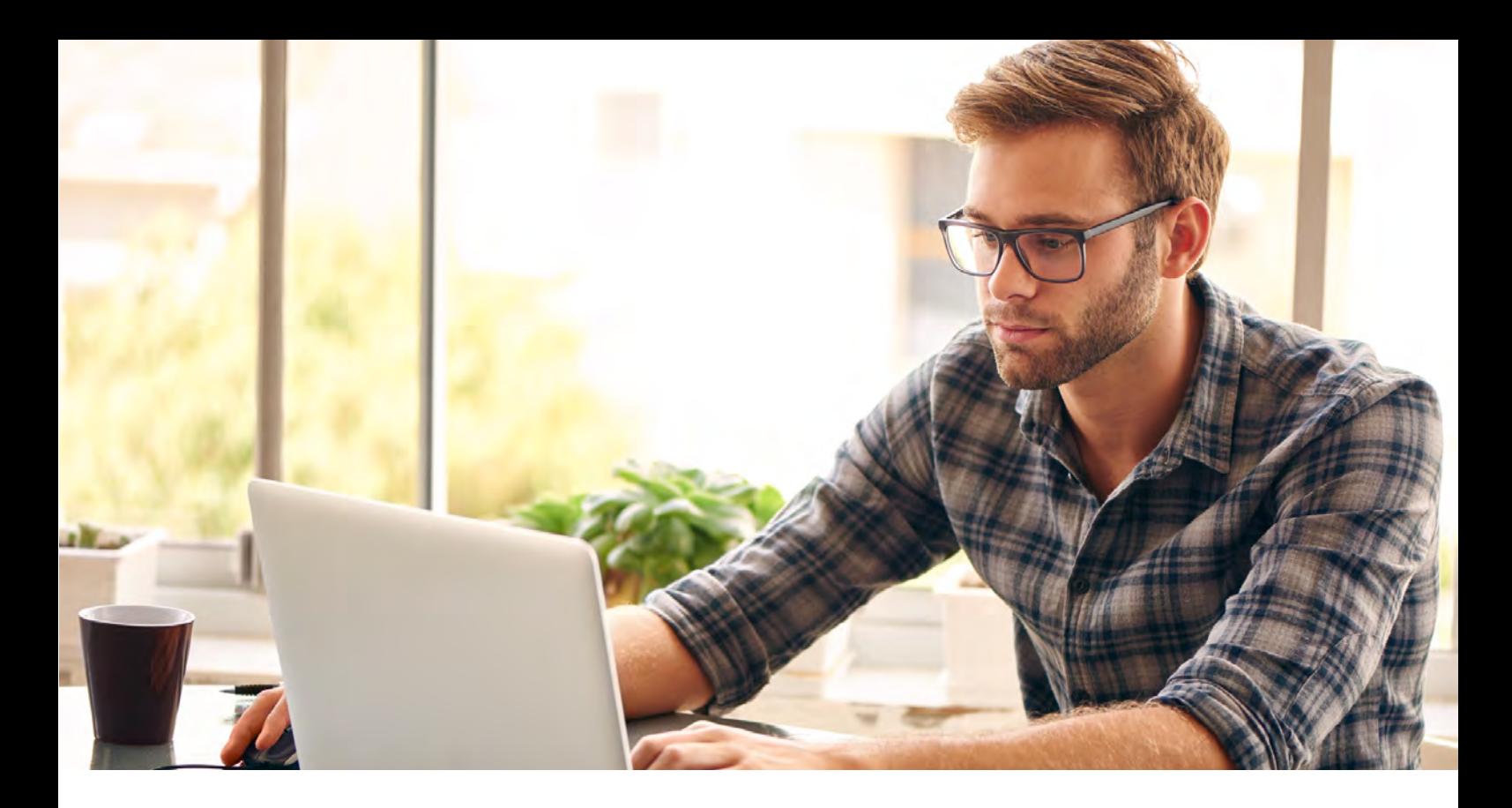

Se você ainda não fez seu cadastro no Portal do Beneficiário, siga este passo a passo para realizá-lo e ter acesso:

Na tela de login do portal, clique em "Faça seu cadastro":

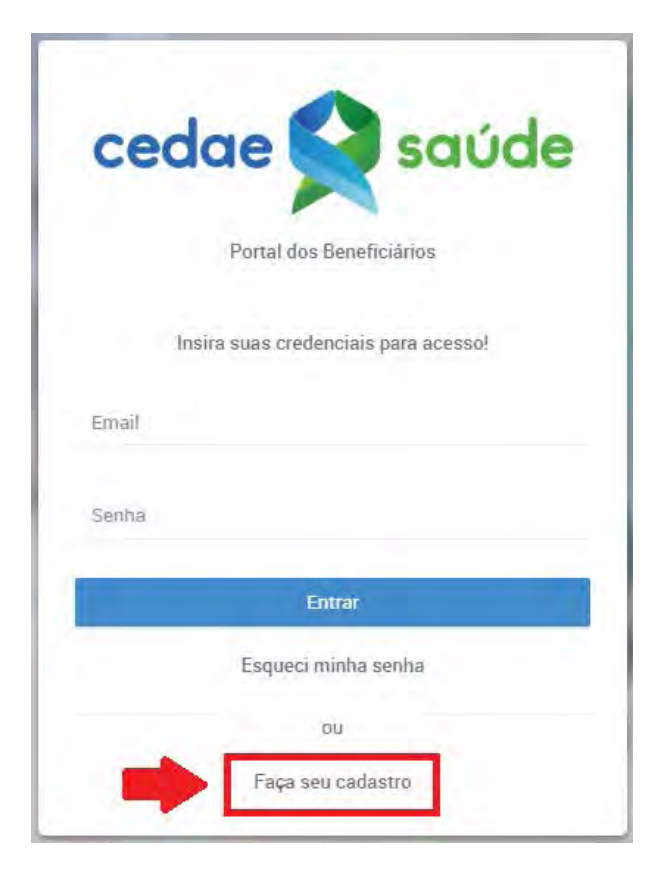

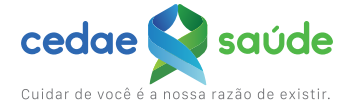

Em seguida, você será redirecionado para a seguinte tela:  $\bullet$ 

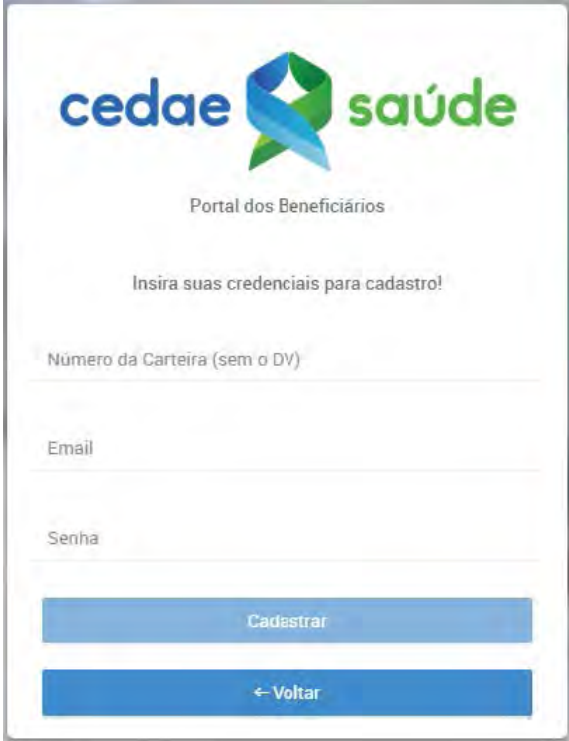

Você deverá informar o número da carteira do plano da Cedae Saúde (sem o dígito verificador), escolher um e-mail pessoal válido e criar uma senha para acesso ao portal. Após o preenchimento dos campos, clique em "Cadastrar".

Portal dos Beneficiários Cedae Saúde - Ativação de Cadastro

**Após a confirmação dos dados, você receberá um e-mail de confirmação:**

naoresponda@cedaesaude.org.br para mim -Olá Prezado(a). Você está a um passo de ativar o seu cadastro. Clique agul para ativar o seu cadastro. Equipe Portal dos Beneficiários Favor não responder a este e-mail. Esta caixa de entrada não e monitorada!

Basta clicar no link **"Clique aqui"**, para ativar o acesso ao portal.

Em caso de dúvidas, entre em contato com a nossa Central de Atendimento pelo telefone **(21) 2126-7000.**

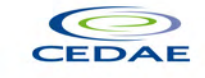

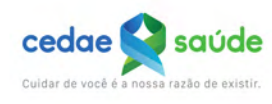

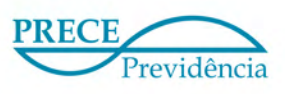